# おサイフケータイ®を利用する

内蔵のICカードを利用して、本機をおサイフやクーポン券、チケッ ト代わりに利用することができます。

- 2 こんなときは
- Q. おサイフケータイ®が利用できない
- A. 電池残量が不足していませんか。このときは本機を充電して ください。
- Q. 読み取りがうまくいかない
- A. 本機をゆっくりかざしてください。リーダー/ライターにか ざす時間が短いと、うまく読み取れないことがあります。
- A. リーダー/ライターに対して、本機を平行にかざしてくださ い。また、本機を前後左右にずらしてゆっくりタッチしてく ださい。
- A. 20のある面をご確認ください。金属などがあると、読み取 れないことがあります。
- Q. メールリモートロックがかからない
- A. 本機がメールを受信できない状況の場合は、ロックがかかり ません。

### 利用の準備を行う

お使いになる前に、対応サービスのお申し込みや初期設定などの準 備が必要です。

・詳しくは、おサイフケータイ®対応サービス提供者にお問い合わせ ください。

#### $\mathbf{1}$

ホーム画面で ( ) (Y!mobile) → ( ) (おサイフケータイ)

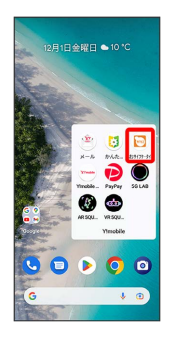

※3 おサイフケータイ®画面が表示されます。

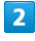

画面に従って操作

※ 初期設定が完了します。

#### サービスを利用する

ICカード内のデータをリーダー/ライターにかざして読み取りを行 います。

## $\overline{\mathbf{1}}$

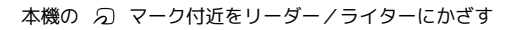

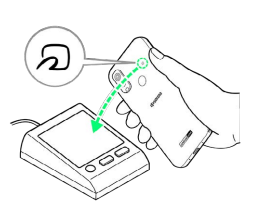

- ※ 読み取りが完了します。
- ・読み取り機の音や表示などで、読み取りが完了したことを確認し てください。
- 「デバイスを探す」アプリでロックを設定 **SOF** する

本機に「デバイスを探す」をインストールして、ロックを設定で きるようにします。

ホーム画面を上にフリック → (設定) → セキュリ ティ → デバイスを探す → 「デバイスを探す」を使用 ( ● 表示) ● 「デバイスを探す」アプリ ● 「デバ イスを探す」アプリを インストール → 開く → XXXと して続行 (XXXはログイン名) / ゲストとしてログイン ● 画面の指示に従ってログイン → 探す端末を選択 ● 音 を鳴らす / デバイスを保護 / デバイスデータを消去 ● 以降は、画面の指示に従って操作してください。 ・アプリの利用方法はアプリの更新により変更になる可能性があ ります。